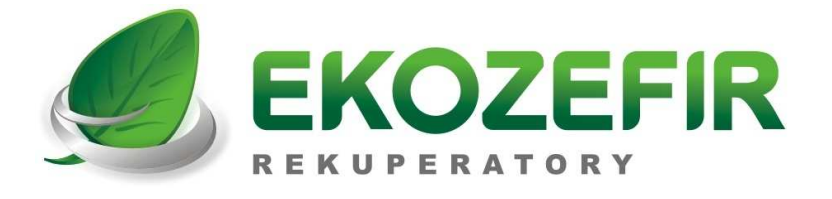

# **SKRÓCONA INSTRUKCJA OBSŁUGI**

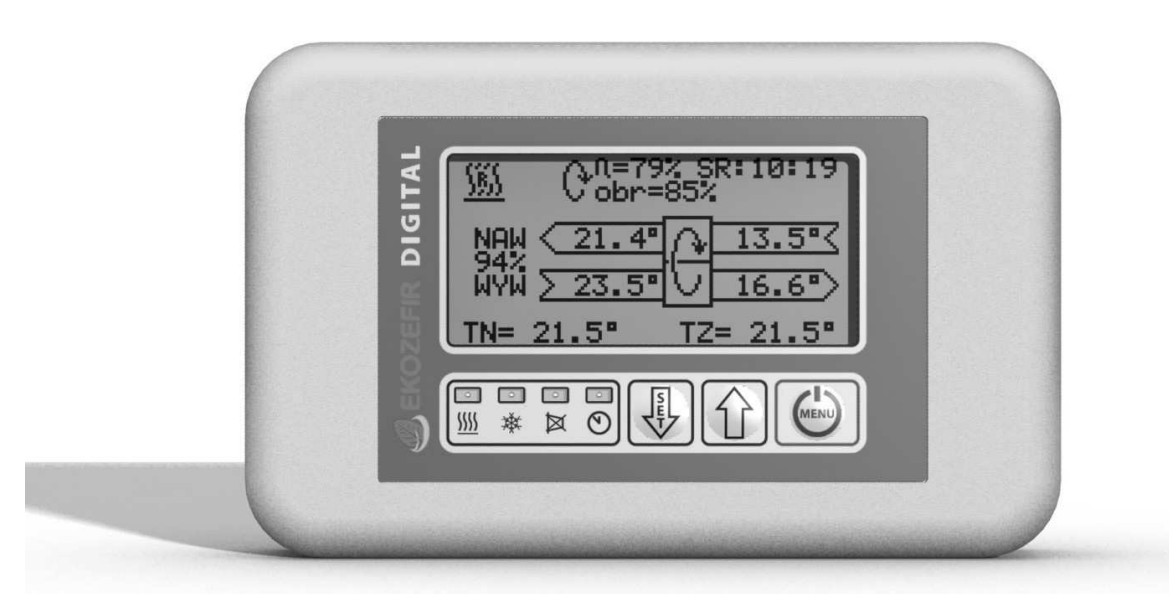

## **STEROWNIKA EKOZEFIR DIGITAL-O VER. 4.06**

**PEŁNA INSTRUKCJA OBSŁUGI ZNAJDUJE SIĘ NA STRONIE INTERNETOWEJ** 

 **WWW.EKOZEFIR.PL** 

**DZIAŁ POBIERZ** 

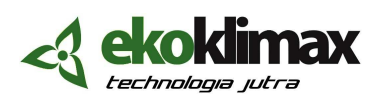

NIP 967-06-54-369, 85-055 Bydgoszcz; ul. Podolska 13; e-mail: biuro@ekozefir.pl, www.ekozefir.pl

\_\_\_\_\_\_\_\_\_\_\_\_\_\_\_\_\_\_\_\_\_\_\_\_\_\_\_\_\_\_\_\_\_\_\_\_\_\_\_\_\_\_\_\_\_\_\_\_\_\_\_\_\_\_\_\_\_\_\_\_\_\_\_\_\_\_\_\_\_\_\_\_\_\_\_\_\_\_\_\_\_\_\_\_\_\_\_\_\_\_\_\_\_\_\_\_\_

#### **1. WŁĄCZENIE/WYŁĄCZENIE CENTRALI**

W celu włączenia sterownika należy wcisnąć przycisk  $\Theta$ . Układ przechodzi w tryb rozbiegu centrali. Informacja o tym, że centrala jest w trybie rozbiegu oraz czas do zakończenia tej procedury znajduje się w prawym górnym rogu ekranu:

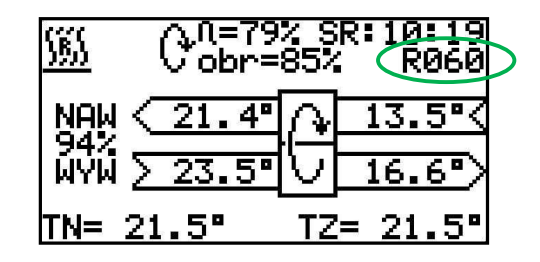

W celu wyłączenia centrali należy wcisnąć przycisk  $\bigcirc$  na czas nie krótszy niż 3 sekundy (aż zniknie pasek z napisem **MENU**). Na wyświetlaczu pojawi się informacja o wyłączaniu centrali:

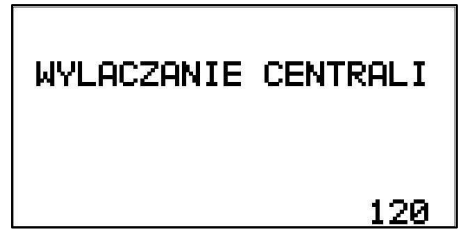

 W tym momencie układ przechodzi do trybu wybiegu centrali. Szczegóły w Instrukcji Obsługi (IO) w punkcie 6.3.1.

#### **2. EKRAN GŁÓWNY**

Podczas normalnej pracy centrali na ekranie sterownika wyświetlany jest ekran główny.

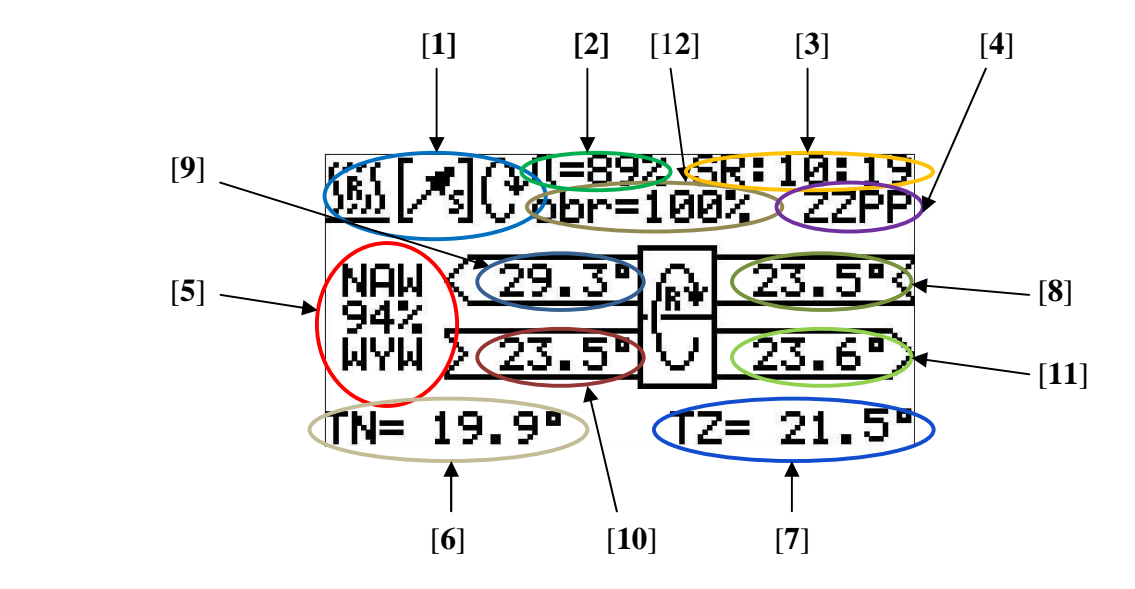

Na ekranie znajdują się następujące informacje:

[**1**] - ikonki informacyjne:

- $\frac{100}{200}$  /  $\frac{100}{200}$  funkcja grzanie wybrana w trybie automatycznym/ręcznym,<br> $\frac{100}{200}$  funkcia chłodzenie wybrana w trybie automatycznym/ręczny
- / funkcja chłodzenie wybrana w trybie automatycznym/ręcznym,
- $[\mathcal{F}_s] / [\mathcal{F}_s]$  czerpnia ścienna wybrana w trybie automatycznym/ręcznym (dla przełączającego siłownika wyboru czerpni),
- $[\mathbf{A}] / [\mathbf{A}]$  czerpnia gruntowa wybrana w trybie automatycznym/ręcznym (dla przełączającego siłownika wyboru czerpni),
- 纱 - czerpnia ścienna wybrana w trybie automatycznym (dla siłownika wyboru czerpni sterowanego sygnałem ciągłym 0-10V),
- czerpnia gruntowa wybrana w trybie automatycznym (dla siłownika wyboru czerpni sterowanego sygnałem ciągłym 0-10V),
- automatyczna pozycja pośrednia pomiędzy czerpnią ścienna a gruntową (dla siłownika wyboru czerpni sterowanego sygnałem ciągłym 0-10V),<br>  $\mathbf{C}^* \setminus \mathbf{C}$  - aktywny/nieaktywny odzysk cienła na rotorze.
- /  $\mathscr{E}$  aktywny/nieaktywny odzysk ciepła na rotorze,
- tylko odzysk (blokada grzania, jeśli w centrali jest tylko nagrzewnica),<br>- tylko odzysk (blokada chłodzenia, jeśli w centrali jest tylko chłodnica),
- tylko odzysk (blokada chłodzenia, jeśli w centrali jest tylko chłodnica),<br>
 tylko odzysk (blokada grzania i chłodzenia jeśli w centrali jest
	- tylko odzysk (blokada grzania i chłodzenia, jeśli w centrali jest nagrzewnica i chłodnica powietrza),
- FREC włączony tryb recyrkulacji,<br>
8<br>
 aktywna funkcja Kominek,
	- aktywna funkcja Kominek,
- was<br><del>1988 -</del> załączona nagrzewnica wstępna,
- [**2**] aktualna sprawność odzysku ciepła centrali,
- [**3**] data ustawiona w sterowniku (punkt odniesienia do trybu programowego, format dd:gg:mm),
- [**4**] informacja o:
	- ZZPP1 zwarte wejście ZZPP1 na płytce bazowej centrali,
	- ZZPP2 zwarte wejście ZZPP2 na płytce bazowej centrali,
	- RØ60 czas do końca rozbiegu w sekundach,
	- czas do końca danego etapu funkcji Kominek (format gg:mm),
- [**5**] wydajność centrali, jeśli w centrali są regulatory stałego wydatku lub stałego ciśnienia, naprzemiennie z procentem wydajności wyświetlana będzie zadana wartość w jednostkach odpowiednio m3/h lub Pa,
- [**6**] temperatura regulowana:
	- temperatura nawiewu,
	- TP temperatura w pilocie,
	- temperatura na czujniku wywiewnym,
	- TD temperatura na czujniku dodatkowym,
- [**7**] temperatura zadana:
	- TZ ręcznie,
- TaWW automatycznie wg wskazań czujnika na wywiewie,
- TaPIL automatycznie wg wskazań czujnika w pilocie,
- TaDOD automatycznie wg wskazań czujnika dodatkowego,
- [**8**] temperatura aktualnie wybranej czerpni (ściennej lub gruntowej) dla przełączającego siłownika wyboru czerpni, albo temperatura zmieszanego powietrza czerpni ściennej i gruntowej dla siłownika wyboru czerpni sterowanego sygnałem ciągłym 0-10V; przy załączonej nagrzewnicy wstępnej naprzemiennie temperatura czerpni ściennej i za nagrzewnicą wstępną,
- [**9**] temperatura powietrza nawiewanego za wymiennikiem odzysku, ale przed nagrzewnicą/chłodnicą,
- [**10**] temperatura powietrza wywiewanego z pomieszczeń,
- [**11**] temperatura powietrza wywiewanego za wymiennikiem odzysku,
- **[12]** informacja o:

obr=85% - procent wysterowania obrotów rotora,

 $czS = 85$ % - procentowe ustawienie trójnika wyboru czerpni na czerpnię ścienną (dla siłownika wyboru czerpni sterowanego sygnałem ciągłym 0-10V),

 - procentowe ustawienie trójnika wyboru czerpni na czerpnię gruntową (dla siłownika wyboru czerpni sterowanego sygnałem ciągłym 0-10V).

Strumień nawiewny jest oznaczony NAU, a wywiewny UYU. Pojawienie się w miejscu napisu WYW trzech myślników oznacza, że wentylator wywiewny jest wyłączony (aktywna funkcja Kominek).

 Po ekranie głównym można się przemieszczać za pomocą krótkich naciśnięć przyciskiem . Aby ustawić żądaną temperaturę lub wydajność wentylatora, po podświetleniu odpowiedniego pola wartość należy zmieniać przyciskami  $\hat{u}$ lub  $\hat{v}$  (szczegóły IO pkt. 6.3.2).

### **3. USTAWIENIE WYDAJNOŚCI I TEMPERATURY NAWIEWU**

 W celu zmiany wydajności lub temperatury nawiewu, na ekranie głównym należy podświetlić krótkimi naciśnięciami przycisku  $\Theta$  wybrane pole (w pozycji **[5]** wydajność centrali, a w pozycji **[7]** - temperaturę nawiewu).

#### **4. DIODY INFORMACYJNE**

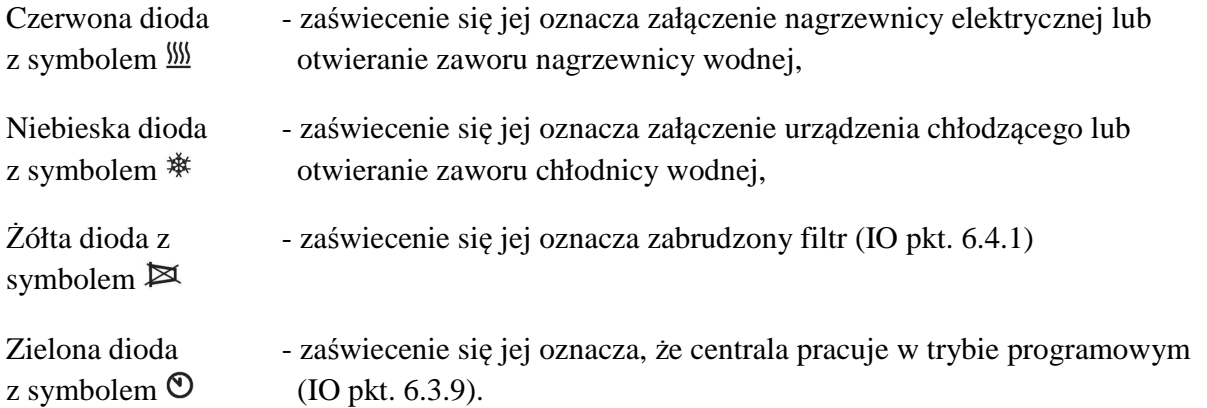